## **Using Structure Widget for Searching**

On the Structure Board you can use the structure widget not only for showing structures, but also for finding existing issues using JQL or text search and displaying the clipboard contents.

If you have a structure open, to start searching click the structure name and select JQL or Text search.

Once the search is open, as you start typing, the results will be updated.

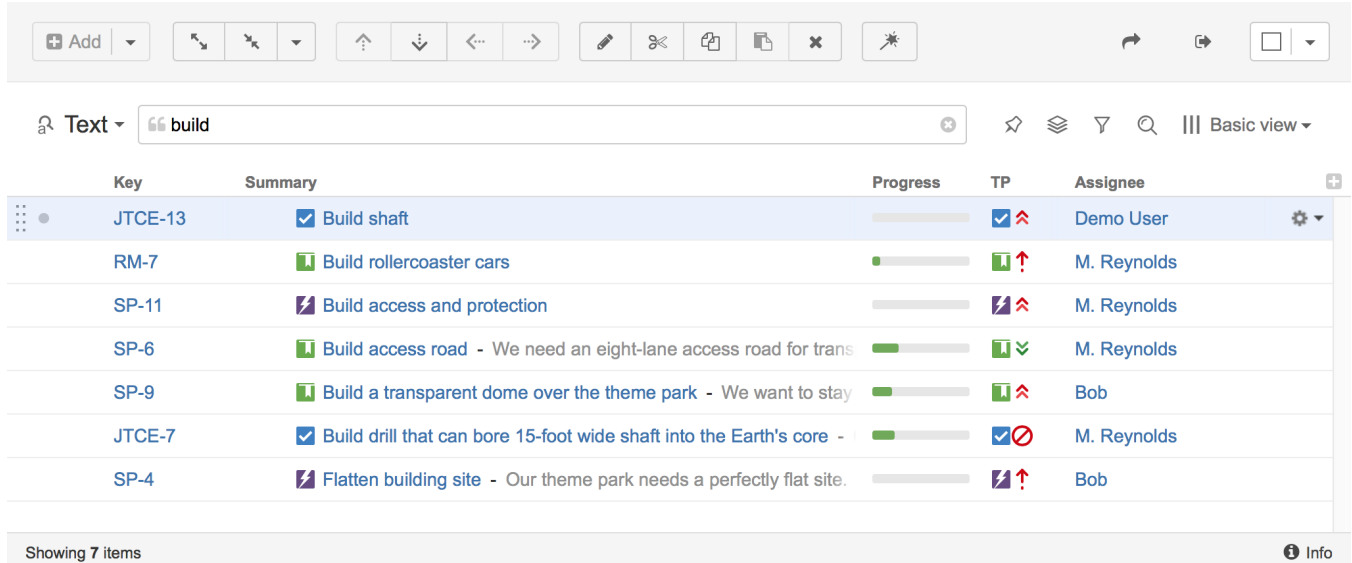

Just like with structures, you can select a specific **view** for your search results and then add and arrange columns as necessary.

The structure panel toolbar also works for search results the same way it works for structures. You can apply sorting, additional filtering and more complex transformations.

Search only looks for issues from [structure-enabled projects.](https://wiki.almworks.com/display/structure032/Selecting+Structure-Enabled+Projects)Λ